## 2021 年肺功能检查规范化培训万里行 -- 长沙站

#### 会议通知

肺功能检查是评估患者呼吸状况的必要检查, 国外一些先进国家 和地区已将肺功能检查作为和量血压、心电图、胸部X线等同样普及 的检查项目, 对常用的肺功能检查方法也有规范化技术指引。尽管我 国肺功能检查的研究与临床应用已有70多年历史, 但调查显示我国 肺功能的开展极不平衡, 肺功能检查普及率不足, 很多患者因未能及 时进行肺功能检查而被误诊和漏诊。错失早期诊断和治疗的良机。故 此,国家呼吸系统疾病临床医学研究中心等向全体医务工作者提出了 "像量血压一样检查肺功能"的庄严倡议,本次会议作为"像量血压 一样检查肺功能"万里行 SMiLE (Screening and Monitoring to Improve Lung disease Early Detection)项目的落地内容,通过精 心设计的培训与考核,逐步建立科学的肺功能检查的培训与考核认证 体系。

本项目由国家呼吸系统疾病临床医学研究中心、国家呼吸医学 中心、国家呼吸疾病医疗质量控制中心、中国医师协会呼吸医师分会 肺功能与临床呼吸生理工作委员会、中国肺功能联盟主办, 湖南省呼 吸系统疾病防治办公室、中南大学湘雅医院承办。

#### 现将有关事项通知如下:

一、会议时间: 2021年12月19日

会议地点: 湖南省长沙市望城区普瑞大道8号普瑞洒店

三、参会人员: 从事肺功能检查工作的医护技, 参会人数 80 人

, 四、会议联系人: 汪亚男 15872371279 (微信同号);

- 五、会议网址: 请登录 http://pftac.cn(肺功能检查质量控制网) 报名。
- 六、费用信息: 会议产生的交通及住宿费自理, 19日午餐免费提供。 七、疫情防控要求:

1. 参会前, 做好自我健康状况监测, 有以下情形的人员, 应暂 不参加会议:

(1) 有近 21 天境外旅居史的:

(2) 有近14天有高、中风险地区旅居史的:

(3) 有发热、咳嗽等相关症状的:

(4) 居民健康码为红、黄码的:

(5) 无法提供48小时内核酸检测阴性证明的人员:

2. 参会人员须提前准备好健康码、通信大数据行程码、48小时 内的新冠病毒核酸检测阴性证明(彩色打印,于19日报到时交于答 到处)。凭健康码、通信大数据行程卡绿码和核酸检测阴性证明方可 讲入会场。

3. 会议期间配备口罩, 进入会场人员必须全程佩戴口罩, 如有 发热、咳嗽等症状应及时向会务组说明。

八、报名资格审核: 学员报名后需提供"人卫慕课-走进肺功能" 课程完成的学习记录电脑截图或者完成证书,上述资料请于12月10 日前发送至邮箱 2523022466@gg.com 进行审核, 邮件主题为姓名+单 位+医师/技师。

欢迎关注"中国肺功能联盟"微信公众号,了解更多资讯。

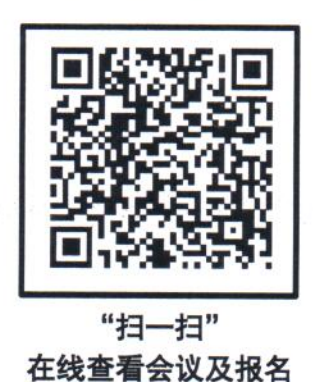

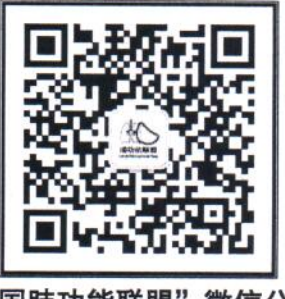

"中国肺功能联盟"微信公众号 微信号: fgnlm\_cn

国家呼吸系统疾病临床医学研究中心

国家呼吸医学中心

国家呼吸疾病医疗质量控制中心

中国医师协会呼吸医师分会肺功能与临床呼吸生理工作委员会 中国肺功能联盟

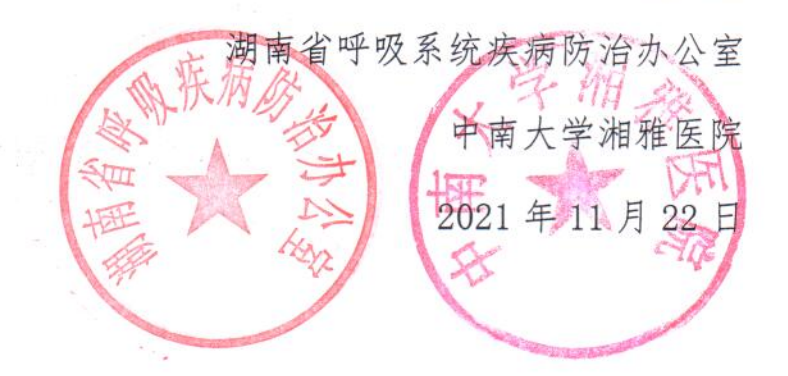

附件

# 人卫慕课《走进肺功能》课程证书/学习记录下载流程

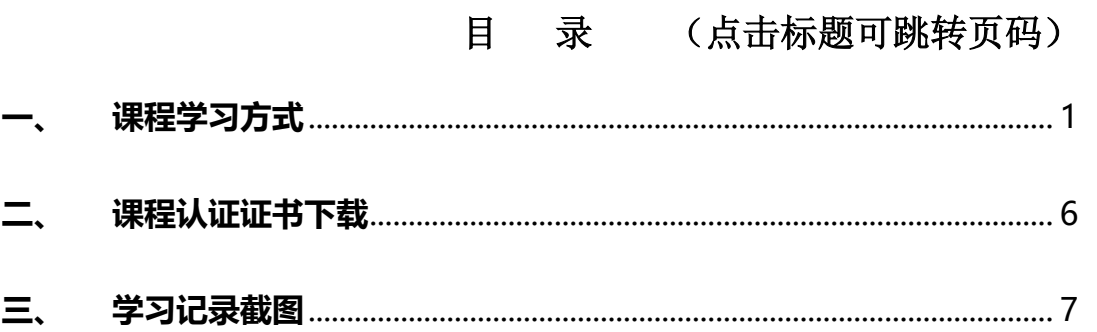

#### <span id="page-3-0"></span>**一、 课程学习方式**

#### **1. 基础学习内容:**

- 第一章 肺功能检查的呼吸生理学基础
- 第二章 肺功能检查的概论

第三章 肺功能检查的技术方法

#### **2. 快速选课流程**

#### **PC 电脑端:**

复制下方链接到浏览器,点击"注册课程"

http://www.pmphmooc.com/#/moocDetails?courseID=28450

#### **手机端:**

扫描下方二维码下载人卫慕课 APP, 搜索"走进肺功能"注册学习

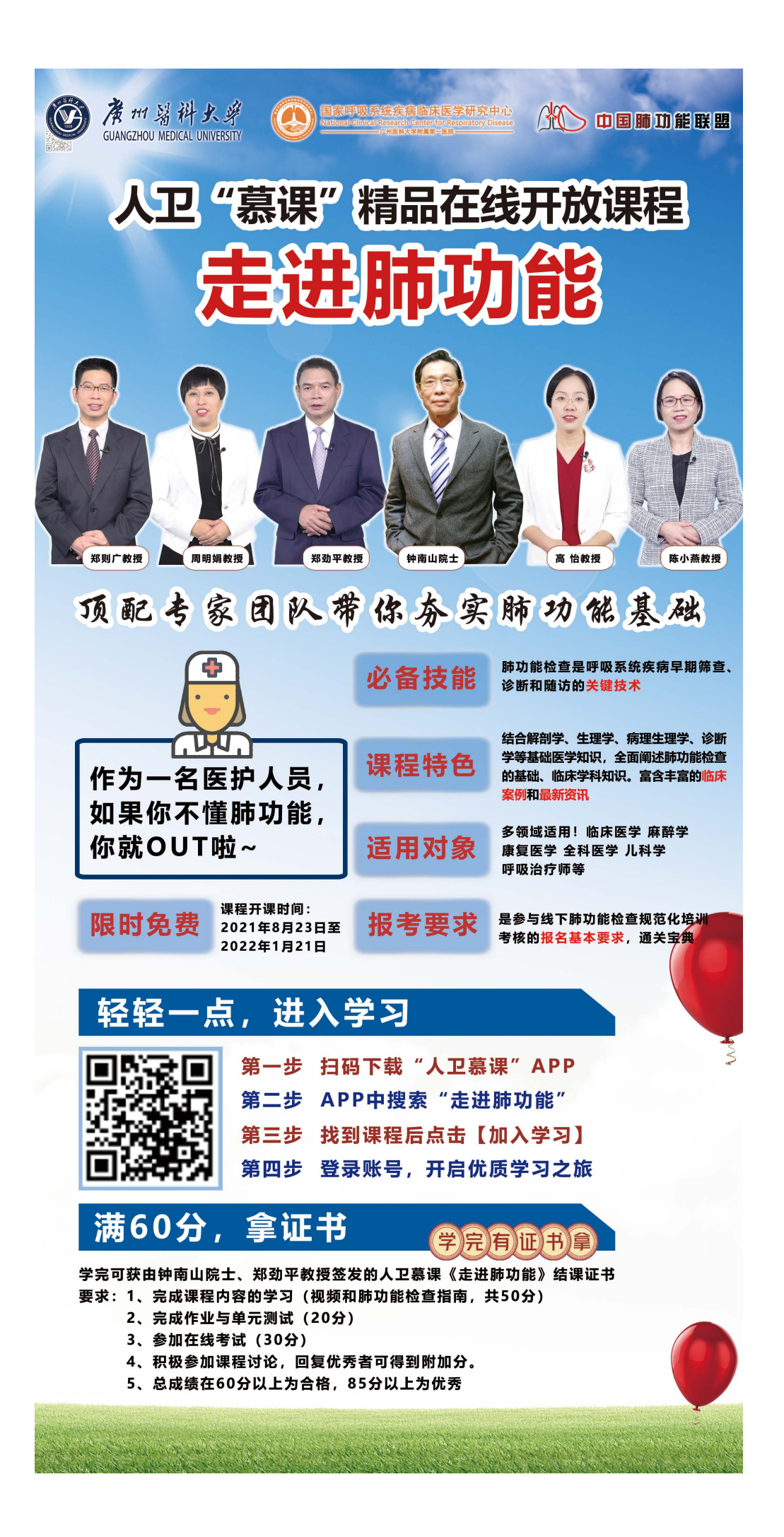

#### **3. 详细选课流程:**

1、 使用手机端学习:

① 下载 app 后用微信/手机号授权登录。注意:请始终使用同一个登录方式。

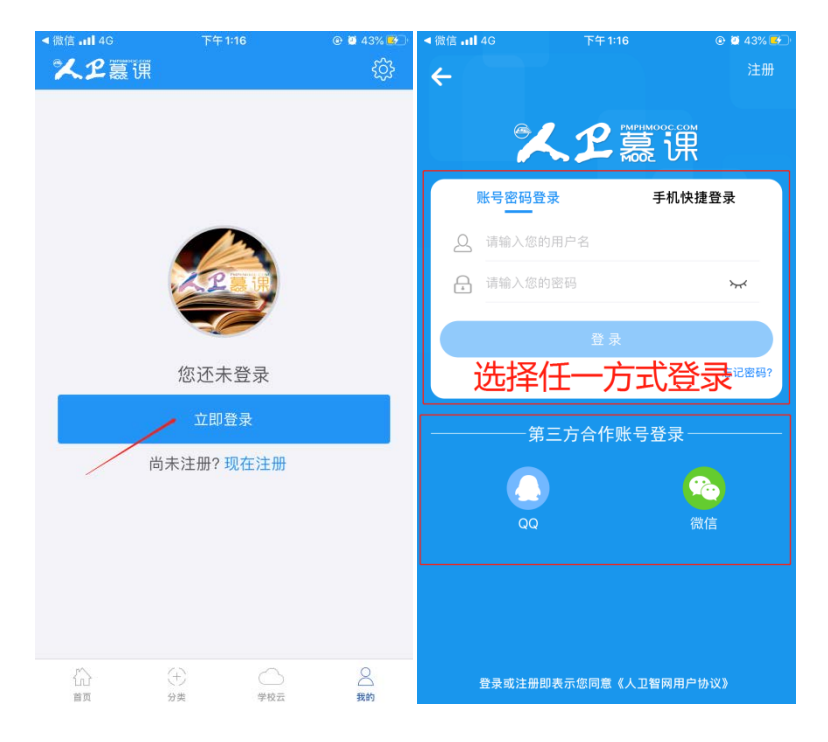

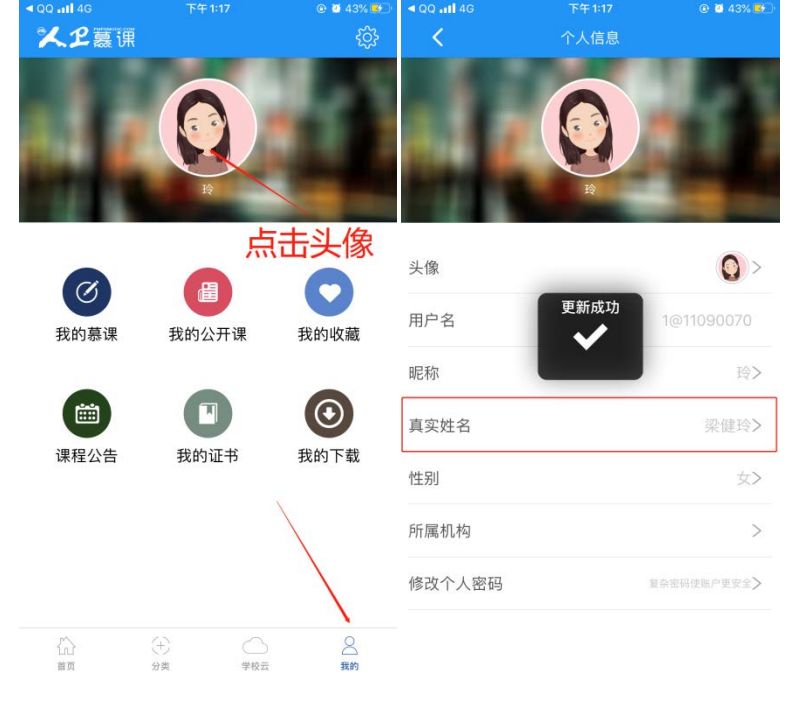

② 登录后,更新个人信息。(真实姓名将影响后期的证书名字,请务必填写无误)

3 搜索课程"走进肺功能", 注册课程。

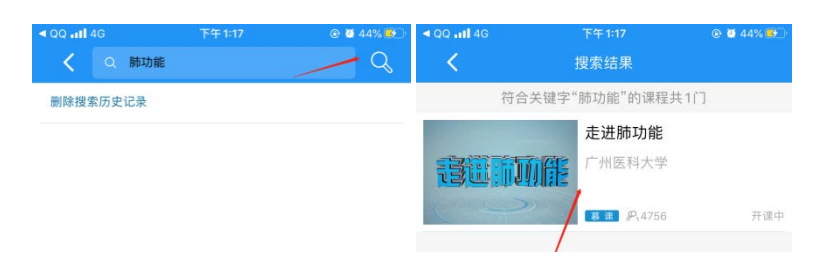

## 进入学习

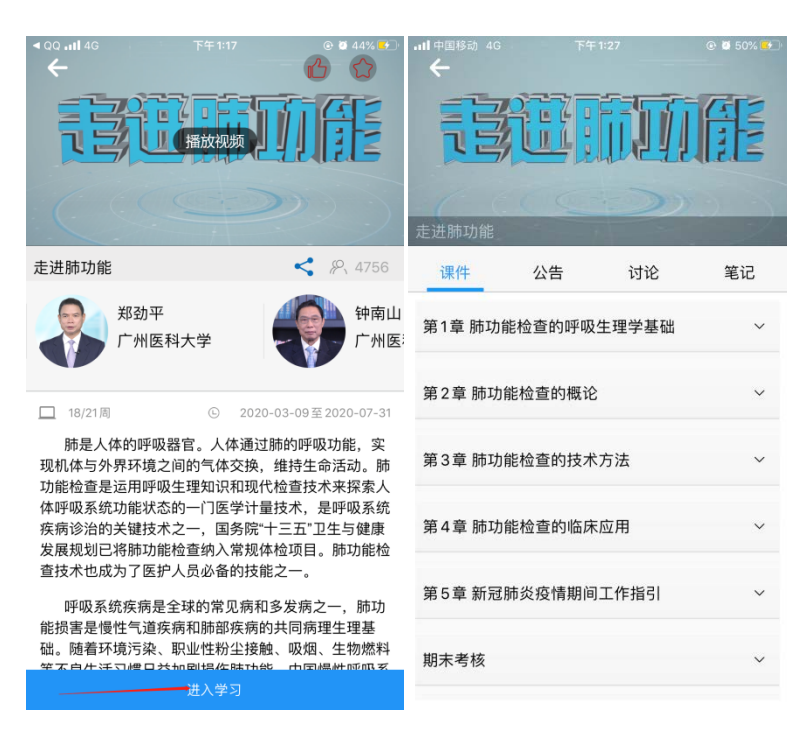

、 使用电脑网页端学习:

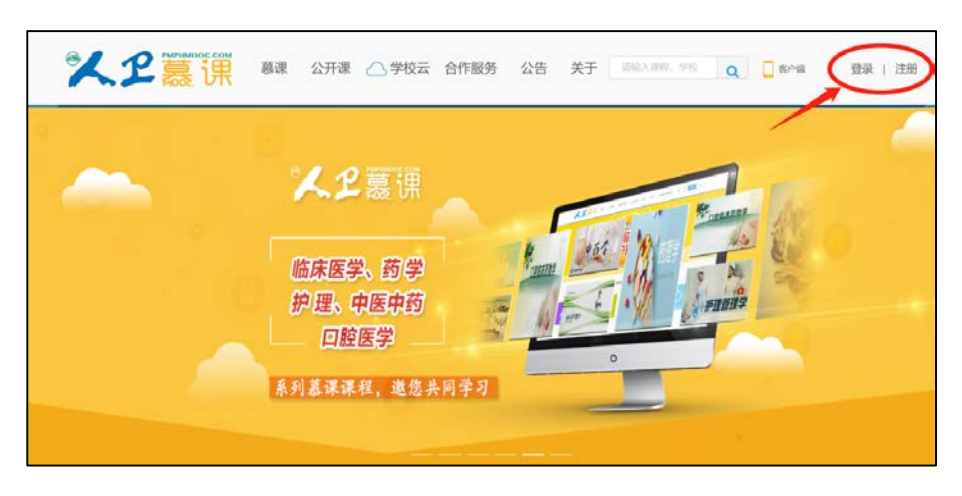

点击人卫慕课网站:http://www.pmphmooc.com

### ② 点击"注册"/ "登录", 完成账号注册及登录。

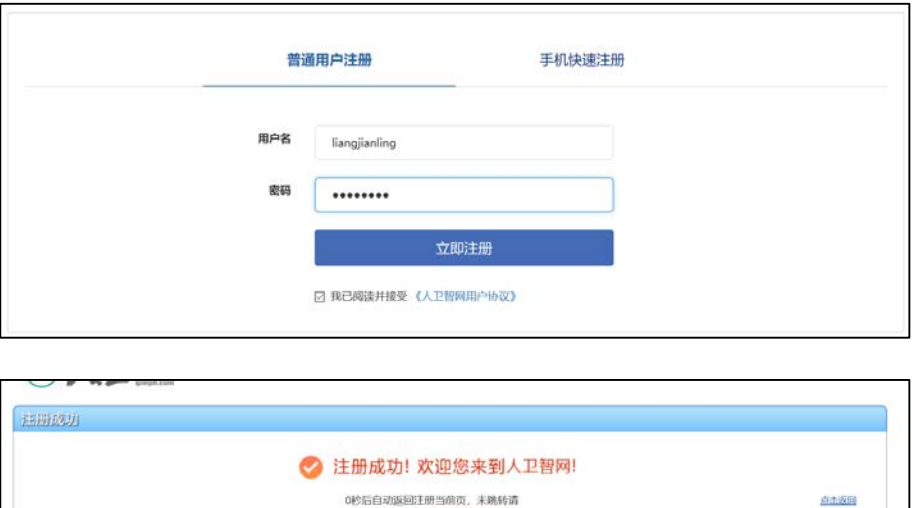

注册成功后,请进入会员中心,登记"真实姓名"。(真实姓名将影响后期的

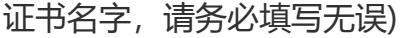

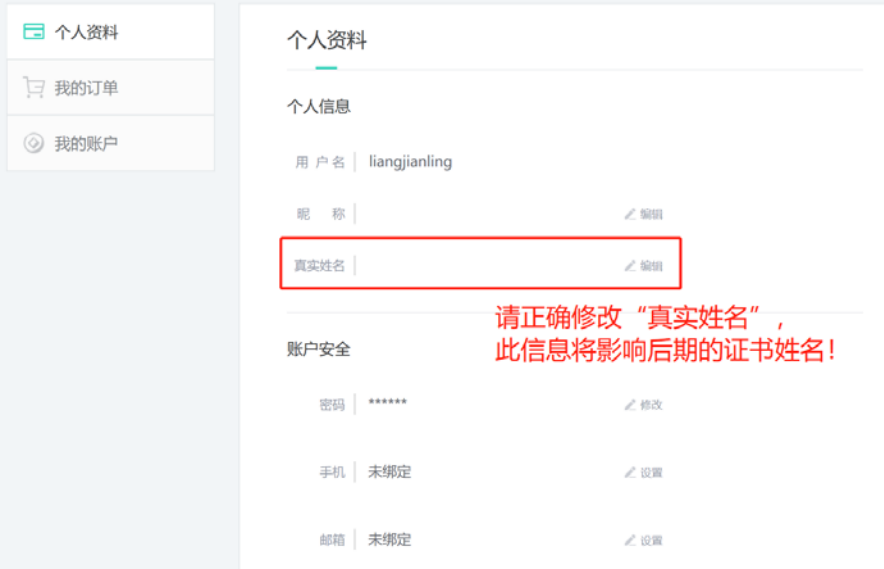

③ 重新进入"人卫慕课"网站:http://www.pmphmooc.com

4 点击→重点搜索《走进肺功能》、《新型冠状病毒肺炎防控》课程, 完成 【注册课程】

⑤ 点开视频/资料/讨论题/习题,进行学习。

注意: 如视频无法播放, 出现未安装 Flash 插件情况, 请点击"允许 flash 运行"就可以正常播放了(如下图)。多种浏览器设置方法参考:

http://www.pmphmooc.com/web/about?type=5

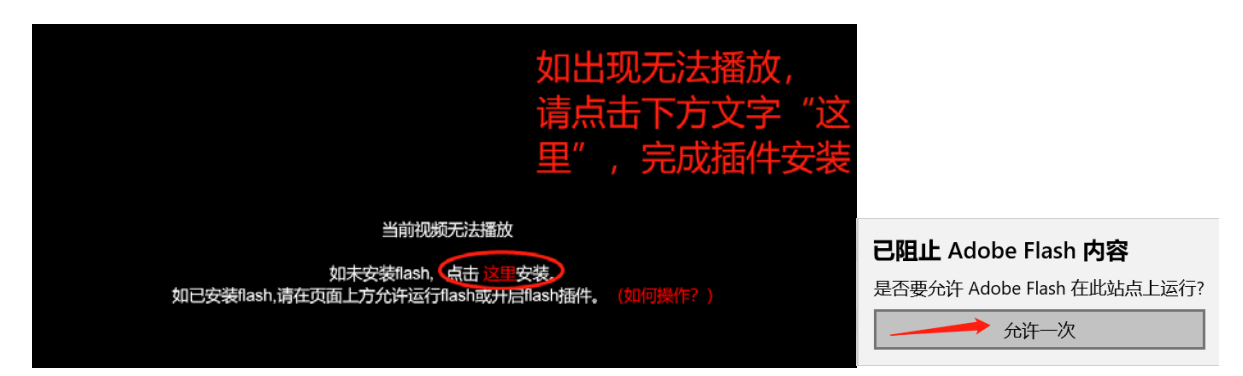

<span id="page-8-0"></span>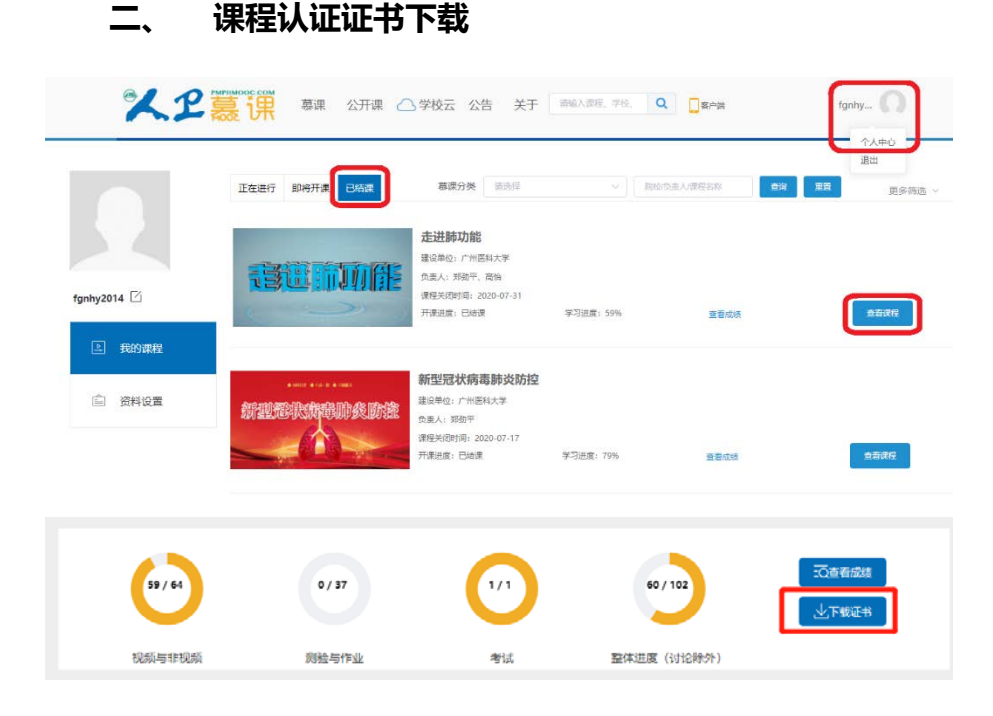

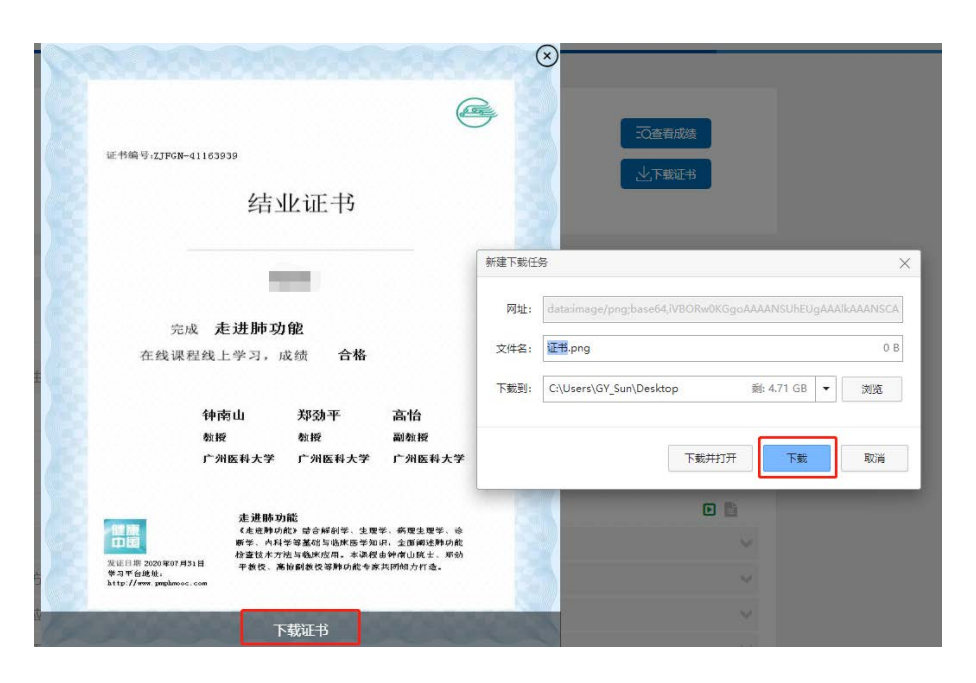

要想获得课程证书,您需要完成课程要求的学习内容,包括观看视频+作业+参 与互评+讨论等。课程结束后(2022 年 1 月 22 日后),课程最终学习总分满 60分可获得证书。您可在"个人中心"申请证书。**手机和电脑均可下载。申请证 书前,请确保您的个人信息中"真实姓名"填写正确,否则证书申请后无法修 改。望知悉!**

#### <span id="page-9-0"></span>**三、 学习记录截图**

使用电脑进入"人卫慕课"网站:http://www.pmphmooc.com 进入到对应课程,把当前的学习进度情况截图保留,如下图。

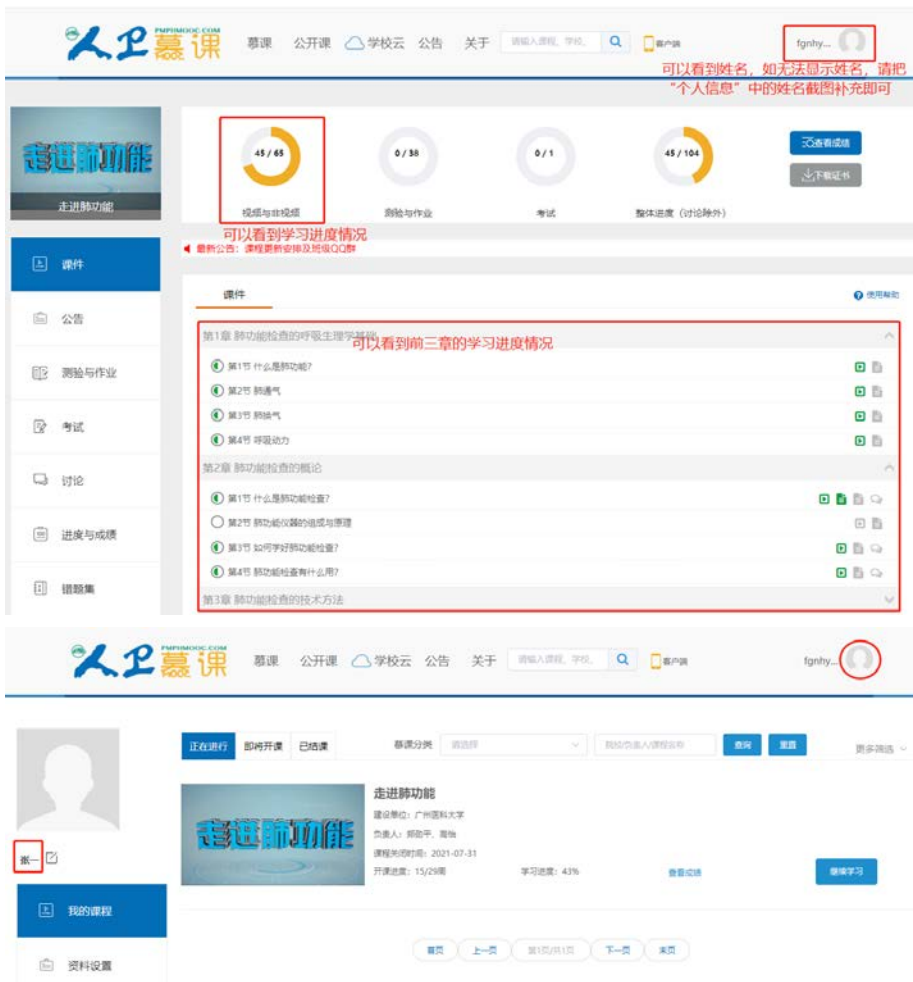